# **Confirming Transfers**

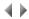

## Transfer manager

This window requests confirmation before transferring the data, then indicates the progress of the operation and lastly the outcome of the transfer procedure.

# **Buttons**

#### Transfer

This button executes the actual transfer.

A window will show the various operations performed during the transfer procedure.

## Cancel

This button cancels the operation and terminates the program.

When the transfer is complete, this window will display a message informing you whether or not the transfer was successful.

The Transfer button will then be replaced by a Terminate button.

# Terminate

This button closes the window and terminates the transfer program.

Top of page